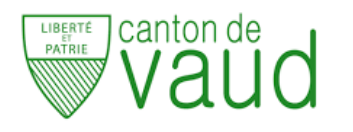

## **3Cci - Informatique**

**TP1 - Premiers pas vers les bases de données**

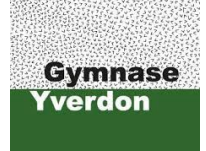

A. Ridard

Pour réaliser ce TP sur Excel, vous devez d'abord importer (dans un nouveau fichier) les données à partir du fichier texte **frais.txt** disponible au niveau de l'exercice **16. Base de donnée (Excel avancé)** (cf. les deux premiers points de l'exercice).

- 1. Afficher les lignes des frais de lavage.
- 2. Afficher les lignes des frais d'essence, dans l'ordre décroissant du montant.
- 3. Afficher les lignes des frais ayant un montant inférieur à 10 CHF ou supérieur à 2000 CHF.
- 4. Afficher les lignes de tous les frais en dehors de l'essence.
- 5. Afficher les lignes des frais ayant un montant au dessus de la moyenne.
- 6. Afficher le nombre de lignes pour chaque type de frais.
- 7. Afficher le nombre de lignes pour chaque type de véhicule.
- 8. Afficher le nombre de lignes pour chaque type de frais et chaque type de véhicule.
- 9. Afficher le nombre de lignes pour chaque type de frais et chaque type de véhicule, de septembre à décembre.
- 10. Afficher le montant maximum pour chaque type de frais.
- 11. Afficher le montant moyen pour chaque type de véhicule.
- 12. Afficher le montant total pour chaque type de véhicule.
- 13. Afficher le montant total pour chaque type de frais et chaque type de véhicule.
- 14. Représenter graphiquement les deux derniers tableaux.
- 15. Afficher toutes les lignes triées par type de frais, puis dans l'ordre décroissant du montant.
- 16. Afficher toutes les lignes triées par type de frais, puis de janvier à décembre.
- 17. Afficher toutes les lignes triées par type de frais, puis de janvier à décembre, puis dans l'ordre décroissant du montant.
- 18. Pour chaque véhicule de la marque Peugeot, afficher le montant total des frais commençant par la lettre "P".
- 19. Pour chaque type de frais, afficher les montants moyen et max, triés dans l'ordre décroissant du montant moyen.
- 20. Pour chaque type de frais, afficher les lignes ayant un montant supérieur à la moyenne du type de frais en question.